## Настройка параметров системы

На этапе развертывания системы необходимо указать нужные значения в файлах конфигурации для каждого сервиса. Файлы конфигурации всех сервисов системы располагаются в корневом каталоге веб-приложений IIS (путь по умолчанию % SystemDrive%\inetpub\wwwroot).

Файлы конфигурации сервиса Card Monitor расположены в %ProgramFiles%\Indeed CM\CardMonitor.

Настройка файлов конфигурации осуществляется при помощи **Мастера настройки Indeed** CM. Мастер настройки запускается автоматически после завершения работы Мастера установки сервера Indeed CM, если в последнем отмечена соответствующая опция.

Также Мастер настройки Indeed CM может быть запущен в любой момент вручную (Пуск – Все программы – Indeed Identity).

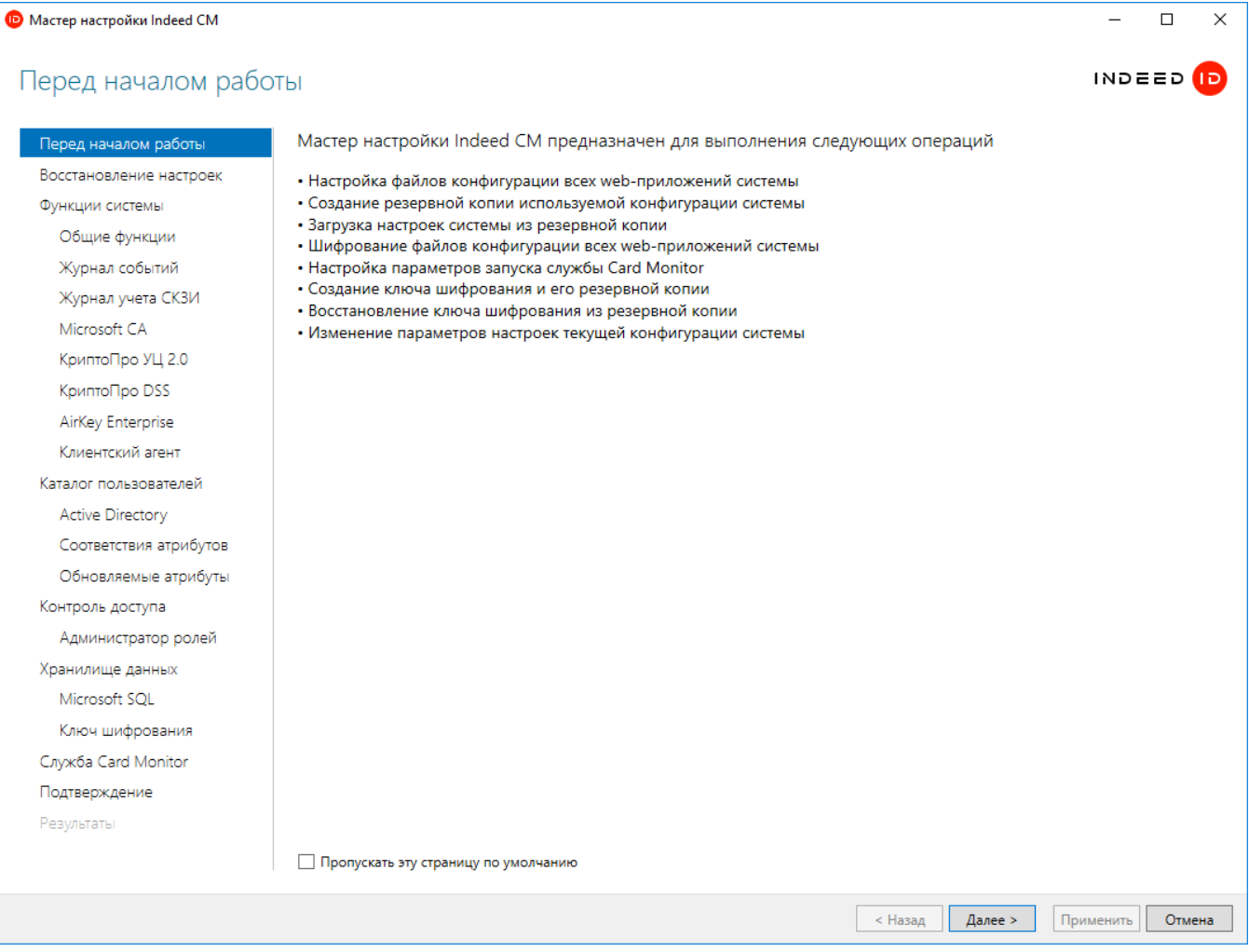

В Таблице 5 приведены разделы Мастера установки с описанием параметров, которые могут быть в них определены.

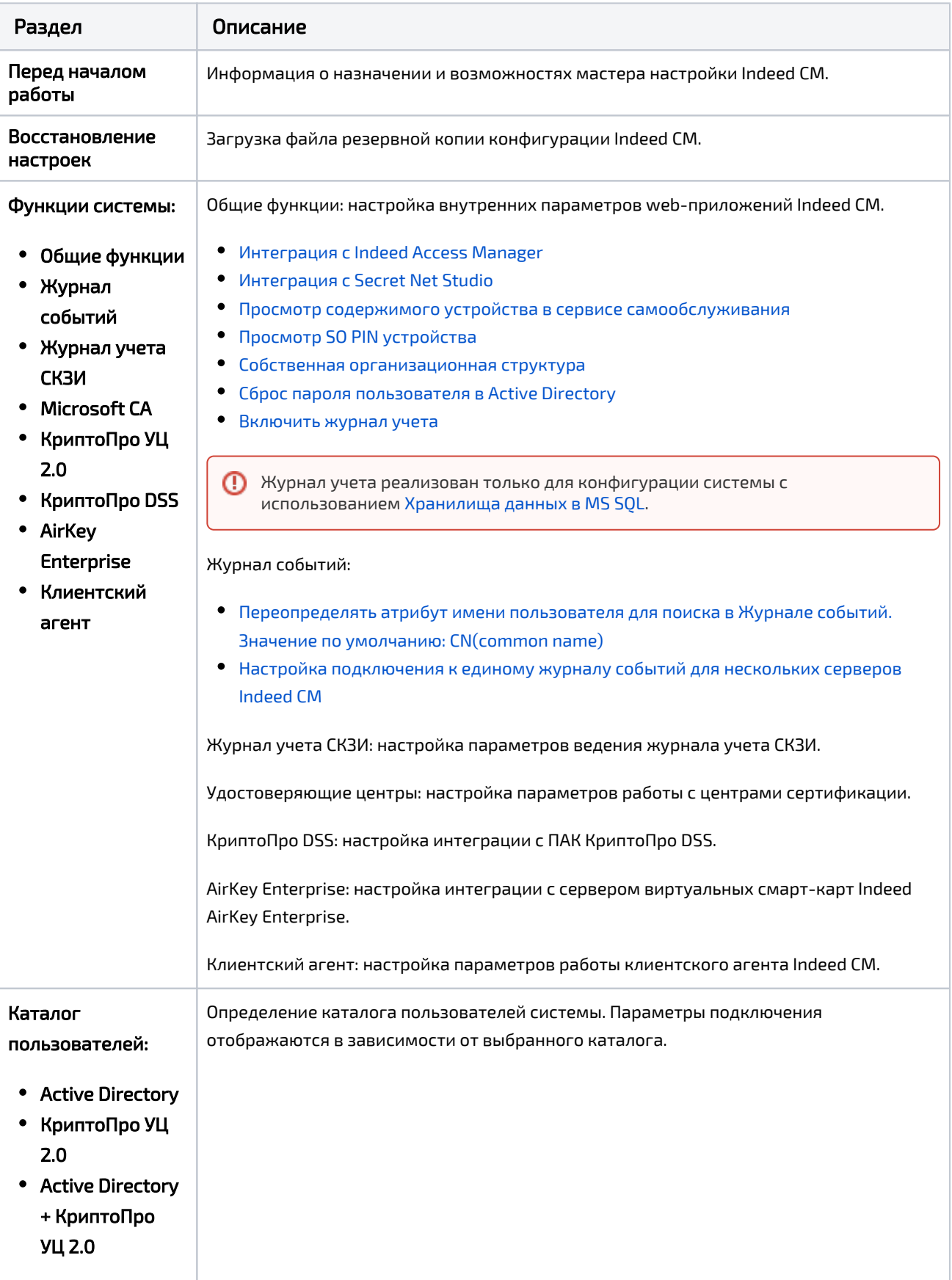

Таблица 5 – Разделы мастера настройки Indeed CM и их описание.

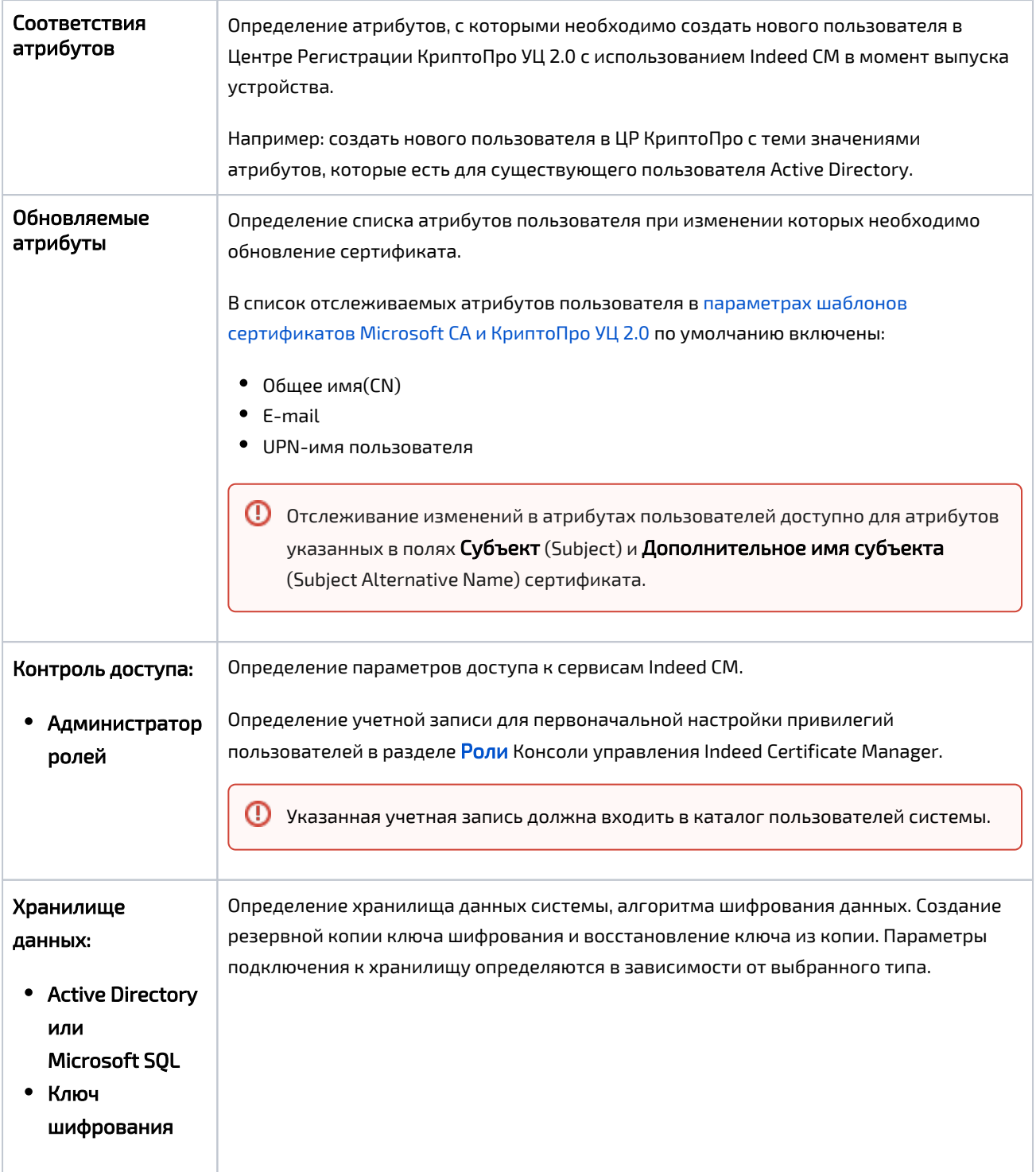

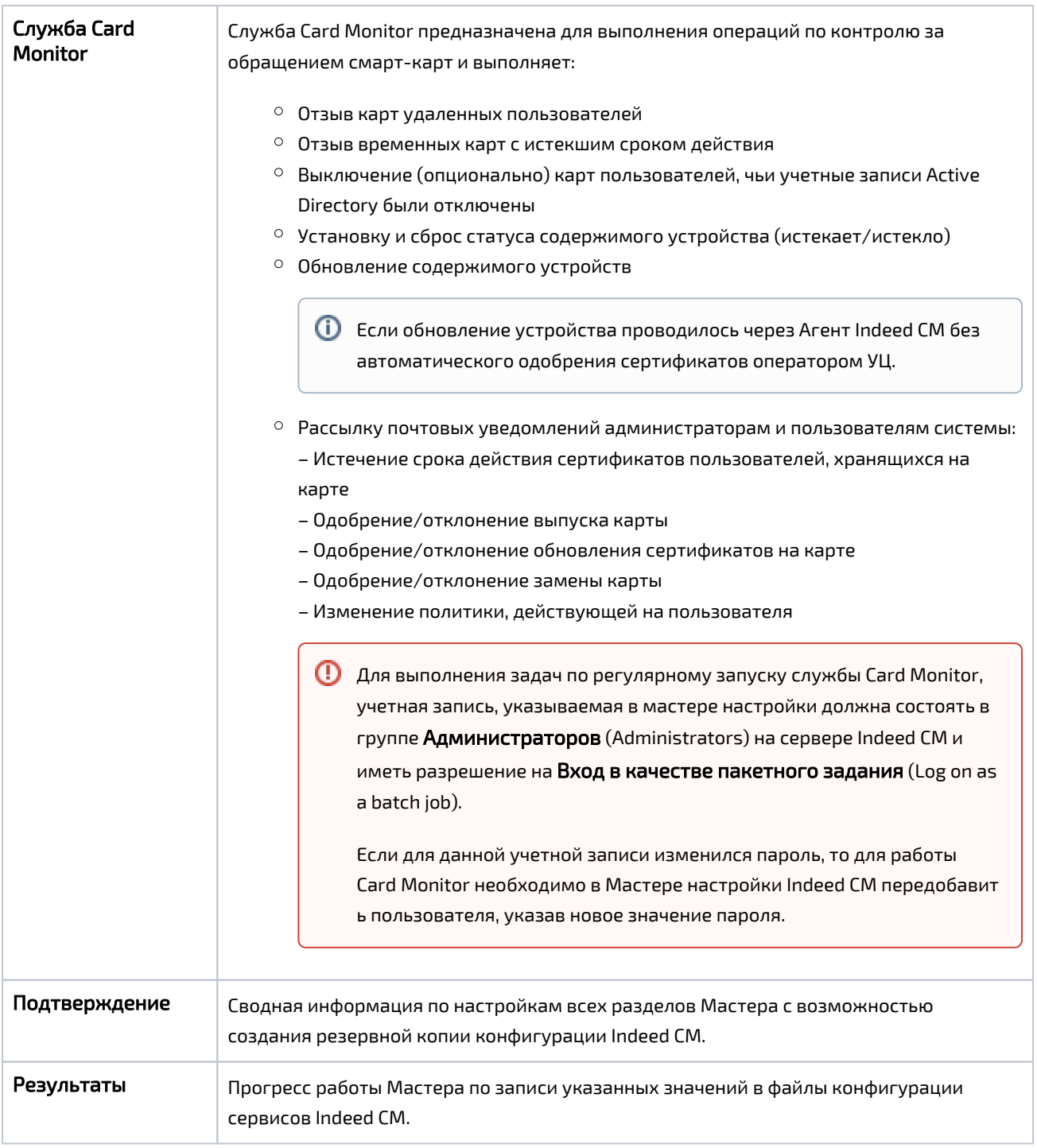

Для работы Card Monitor в разделе Конфигурация > [Роли](https://guides.indeed-company.ru/pages/viewpage.action?pageId=20422123) потребуются создать сервисную роль, включить в нее учетную запись, от имени которой будет работать Card Monitor и определить для роли привилегии:

- Выключение устройства
- Обновление устройства
- Отзыв устройства
- Отвязка устройства
- Очистка устройства
- Удаление устройства
- Выключение устройства КриптоПро DSS
- Обновление устройства КриптоПро DSS
- Отзыв устройства КриптоПро DSS
- Удаление устройства КриптоПро DSS
- Удаление AirKey

 $\triangle$  Если настроена интеграция с КриптоПро DSS и AirKey Enterprise, то задайте привилегии для работы с данными устройствами.

При первой установке Indeed CM настройте необходимые параметры и сохраните их копию (опция Сохранить резервную копию параметров конфигурации в разделе Подтверждение).

Резервная копия настроек Indeed CM включает в себя все параметры, определенные при установке системы для всех сервисов, а также алгоритм и ключ шифрования данных. При развертывании новых серверов Indeed CM используйте файл резервной копии, указав его в разделе Восстановление настроек Мастера установки и настройки.

Файл резервной копии содержит данные сервисных учетных записей (для работы с каталогом пользователей и хранилищем данных), алгоритм и ключ шифрования. Храните файл резервной копии в защищенном месте.

После завершения работы Мастера настройки Indeed CM указанные значения для всех параметров будут записаны в файлы конфигурации всех приложений и зашифрованы. Шифрование осуществляется при помощи машинного ключа шифрования Microsoft .NET (NetFrameworkConfigurationKey). Алгоритм шифрования – RSA.